# Symantec™ Messaging Gateway 10.5.3 版本說明

由 Brightmail™ 提供

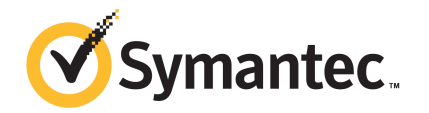

# Symantec Messaging Gateway 10.5.3 版本說明

本文件包含以下主題:

- 關於 Symantec [Messaging](#page-1-0) Gateway 10.5.3
- [新增功能](#page-2-0)
- [文件](#page-2-1)
- [支援政策](#page-3-0)
- [支援的平台](#page-3-1)
- [不支援的平台](#page-4-0)
- [支援的網頁瀏覽器](#page-4-1)
- [支援的升級至](#page-4-2) 10.5.3 版的路徑
- [不支援的升級至](#page-4-3) 10.5.3 版的路徑
- [有關在虛擬環境中進行安裝的重要資訊](#page-5-0)
- <span id="page-1-0"></span>■ 更新至 10.5.3 [版前必須閱讀的重要資訊](#page-5-1)
- [已解決的問題](#page-6-0)
- [已知問題](#page-9-0)

#### 關於 Symantec Messaging Gateway 10.5.3

Copyright © 2014 Symantec Corporation. 版權 © 2014 賽門鐵克公司。All rights reserved. 版權所有。

Symantec Messaging Gateway 10.5.3 是舊版 Symantec Messaging Gateway 的升 級。除非另有說明,否則會保留 Symantec Messaging Gateway 10.5.2 的所有功 能。

<span id="page-2-0"></span>附註:您的版本必須為 Symantec Messaging Gateway 10.5.1 或更新版本,才能更 新至 Symantec Messaging Gateway 10.5.3。您只能從 Symantec Messaging Gateway 10.0.3 或更新版本更新至 10.5.1 版本。

## 新增功能

此版本的 Symantec Messaging Gateway 修正已知瑕疵並解決已知漏洞,此外,還 包含以下新增功能與增強功能:

- 此版本要求瀏覽器使用 TLS 1.2 來存取控管中心。
- 您可以匯入和匯出 RSA Token,以啟用自動化工作,而無需在組態檔或程序檔 中儲存密碼。
- 您可以將遠端 syslog 中個別行的大小從預設值 1k 變更為 4k。
- 郵件稽核日誌現在記錄郵件是透過 TLS 接收的。
- <span id="page-2-1"></span>■ 語言識別掃描現在只會在郵件內文超過 100K 時略過。
- 內送 TLS 連線現在支援 PFS (完整轉寄密碼)。

# 文件

您可以在下列網站存取英文版文件:

[http://www.symantec.com/business/support/index?page=content&key=53991&channel=](http://www.symantec.com/business/support/index?page=content&key=53991&channel=DOCUMENTATION&sort=recent) [DOCUMENTATION&sort=recent](http://www.symantec.com/business/support/index?page=content&key=53991&channel=DOCUMENTATION&sort=recent)

此網站提供有關 Symantec Messaging Gateway 的最佳實務準則、疑難排解資訊及 其他資源。

有關在此版本說明發布之後出現的任何問題,請造訪下列網站:

[http://www.symantec.com/docs/TECH223626](http://www.symantec.com/docs/TECH15638)

若要從控管中心存取軟體更新說明,請按下「管理」**>**「主機」**>**「版本」。在「更 新」標籤上,按下「檢視說明」。

若要檢視 Symantec Messaging Gateway 的賽門鐵克支援政策,請參閱下列連結:

[http://go.symantec.com/security\\_appliance\\_support](http://go.symantec.com/security_appliance_support)

[http://go.symantec.com/appliance\\_hw\\_support](http://go.symantec.com/appliance_hw_support)

若要閱讀已翻譯的 10.5 版文件,請移至下列 URL,然後按下「文件」連結:

中文 (簡體)

[http://www.symantec.com/business/support/index?page=landing&key=53991&locale=zh\\_CN](http://www.symantec.com/business/support/index?page=landing&key=53991&locale=zh_CN) 中文 (繁體)

[http://www.symantec.com/business/support/index?page=landing&key=53991&locale=zh\\_TW](http://www.symantec.com/business/support/index?page=landing&key=53991&locale=zh_TW) 日文

[http://www.symantec.com/business/support/index?page=landing&key=53991&locale=ja\\_JP](http://www.symantec.com/business/support/index?page=landing&key=53991&locale=ja_JP) 韓文

[http://www.symantec.com/business/support/index?page=landing&key=53991&locale=ko\\_KR](http://www.symantec.com/business/support/index?page=landing&key=53991&locale=ko_KR) 您可以在下列網站存取英文版文件:

[http://www.symantec.com/business/support/index?page=content&key=53991&channel=](http://www.symantec.com/business/support/index?page=content&key=53991&channel=DOCUMENTATION&sort=recent) [DOCUMENTATION&sort=recent](http://www.symantec.com/business/support/index?page=content&key=53991&channel=DOCUMENTATION&sort=recent)

<span id="page-3-0"></span>此網站提供有關 Symantec Messaging Gateway 的最佳實務準則、疑難排解資訊及 其他資源。

## 支援政策

<span id="page-3-1"></span>賽門鐵克僅為最新版本的授權軟體提供標準支援。 如需有關賽門鐵克支援政策的詳細資訊,請移至下列 URL: [http://go.symantec.com/security\\_appliance\\_support](http://go.symantec.com/security_appliance_support)

# 支援的平台

您可以在下列任一平台上更新至 Symantec Messaging Gateway 10.5.3:

- 所有支援的硬體版本: 2009年3月之後購買的 8380、2009年3月之後購買的 8360 及 2010 年 9 月之後購買的 8340
- VMware ESXi/vSphere 5.0/5.1/5.5
- Microsoft Hyper-V: Windows Server 2008 和 Hyper-V Server 2008、Windows Server 2012 和 Hyper-V Server 2012
- 如需有關 Symantec Messaging Gateway 硬體測試支援的詳細資訊,請移至下 列 URL: <http://www.symantec.com/docs/TECH123135>

### 不支援的平台

<span id="page-4-0"></span>不支援的平台如下:

- 任何未列於本文件之「支援的平台」一節的虛擬平台。
- 2010年9月或之前購買的 8220、8240、8260、8320 和 8340 硬體平台 (PowerEdge 860 和 R200 版)。
- 2009年 3 月或之前購買的 8360 (PowerEdge 1950 1 版和 2 版) 和 8380 (PowerEdge 2950 1 版和 2 版) 硬體平台。

如需有關 Symantec Messaging Gateway 硬體測試支援的詳細資訊,請移至下列 URL:

<http://www.symantec.com/docs/TECH186269>

<span id="page-4-1"></span>若要確認您擁有的硬體版本為何,請在指令行輸入下列指令:

```
show --info
```
#### 支援的網頁瀏覽器

您可以在下列任一支援的網頁瀏覽器上存取 Symantec Messaging Gateway 控管中 心:

■ Internet Explorer 8 或更新版本如需使用 IE8 的詳細資訊,請參閱相關知識庫文 章。 [http://www.symantec.com/docs/TECH215638](http://www.symantec.com/docs/TECH174807)

<span id="page-4-2"></span>■ Firefox 28 或更新版本

■ Chrome 34 或更新版本

# 支援的升級至 10.5.3 版的路徑

您可以使用下列任一方法更新至 Symantec Messaging Gateway 10.5.3:

- <span id="page-4-3"></span>■ 在支援的硬體上或支援的虛擬環境中從 10.5.1 或更新版本進行軟體更新
- 在支援的硬體上或支援的虛擬環境中從 ISO 執行作業系統還原
- 在 VMware 上,使用 OVF 檔案進行安裝

## 不支援的升級至 10.5.3 版的路徑

您無法使用下列任一方法更新至 Symantec Messaging Gateway 10.5.3:

■ 從比 10.5.1 更舊的版本進行更新

<span id="page-5-0"></span>■ 直接從 Beta 版升級

### 有關在虛擬環境中進行安裝的重要資訊

Symantec Messaging Gateway 10.5 支援兩種虛擬環境:VMware 和 Microsoft Hyper-V。

#### 在 VMware 上安裝

可使用兩種方法在支援的 VMware 平台上進行安裝:

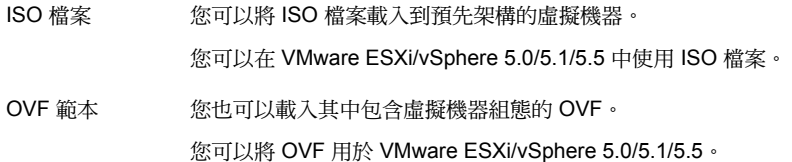

#### 在 Hyper-V 上安裝

可使用一種方法在支援的 Hyper-V 平台上進行安裝:

您可以將 ISO 檔案載入到預先架構的虛擬機器。 ISO 檔案

> 您可以在 Windows Server 2008 和 Hyper-V Server 2008、Windows Server 2012 和 Hyper-V Server 2012 上使用 ISO 檔案。

如需指示與系統需求,請參閱「Symantec Messaging Gateway 10.5 安裝指南」。

附註:在虛擬環境中,必須先確認您的虛擬環境是否能夠支援 64 位元虛擬化,然 後再更新至 Symantec Messaging Gateway 10.5。在 BIOS 中啟用 Intel 虛擬化技 術 (也稱為 Intel-VT) 後,CPU 便可支援多個作業系統,包括 64 位元架構。 在許多 Intel 處理器上,可能已在 BIOS 中停用此設定,因此必須在安裝 Symantec Messaging Gateway 10.5 之前加以啟用。支援 64 位元架構的 AMD 處理器,依預 設通常已啟用此設定。請參閱 VMware 的知識庫 1003945 以取得詳細資訊:

<span id="page-5-1"></span>[http://kb.vmware.com/selfservice/microsites/search.do?language=en\\_US](http://kb.vmware.com/selfservice/microsites/search.do?language=en_US&cmd=displayKC&externalId=1003945) [&cmd=displayKC&externalId=1003945](http://kb.vmware.com/selfservice/microsites/search.do?language=en_US&cmd=displayKC&externalId=1003945)

# 更新至 10.5.3 版前必須閱讀的重要資訊

本主題包含您更新至 10.5.3 版前應該閱讀的移轉資訊。您必須從 Symantec Messaging Gateway 10.5.1 或更新版本更新至 Symantec Messaging Gateway 10.5.3。

附註:軟體更新程序可能需要數小時才能完成。在此程序進行期間,郵件傳輸不受 任何影響。不過,預計進行隔離的郵件將保留在傳送佇列中,直到移轉程序完成。

表 [1-1](#page-6-1) 說明從任何版本進行升級時應予考慮的建議最佳實務。

表 1-1 所有升級的最佳實務

<span id="page-6-1"></span>

| 項目                                   | 說明                                                                                                    |
|--------------------------------------|----------------------------------------------------------------------------------------------------|
| 執行備份。                                | 執行軟體更新並將資料儲存於裝置外之前,賽門鐵克強烈建議您先進行完整的系統備<br>份。                                                                                                    |
| 請勿重新啟動。                              | 軟體更新程序可能需要數小時,才能完成。如果您在程序完成之前重新開機,資料可能<br>會發生捐毀。如果資料發生捐毀,則必須在硬體裝置上重新安裝出廠影像。                                                                                                  |
| 刪除日誌訊息。                              | 如果您的網站政策允許,請刪除所有掃描程式與 DDS 日誌訊息。                                                                                                    |
| 在更新之前,請先停止傳至掃<br>描程式的郵件流並重新傳送佇<br>列。 | 若要減少掃描程式的更新時間和降低複雜度,您應停止傳至掃描程式的郵件流並清空所<br>有佇列。                                                                                                    |
|                                      | 若要中止內送郵件,請按下「管理」>「主機」>「組態」,然後編輯掃描程式。在「服<br>務」標籤上,按下「不接受內送郵件」,然後按下「儲存」。請稍候片刻,直到清空佇<br>列中的郵件為止。若要檢查佇列,請按下「狀態」> SMTP > 「郵件佇列」。重新傳送<br>仍留在佇列中的郵件。                                |
| 首先更新控管中心。                            | 賽門鐵克強烈建議您先更新控管中心,然後再將掃描程式更新至相符版本。 如果不先<br>更新控管中心,賽門鐵克建議您使用指今行介面來更新遠端掃描程式。將掃描程式更新<br>至 10.5 版的執行時間必須盡可能的短,這點相當重要:控管中心無法將組態變更傳播<br>到不同版本的掃描程式。系統不支援其中控管中心與掃描程式長期執行不同版本的組<br>熊。 |
| 在離峰時段執行軟體更新。                         | 更新程序期間,控管中心硬體裝置會處於離線狀態,無法使用。 在軟體更新期間,掃<br>'描程式會無法隔離控管中心的郵件,因此郵件會累積在佇列中。 更新控管中心硬體裝<br>置需要花費一段相當長的時間。 請規劃在離峰時段更新控管中心硬體裝置。                                                      |
|                                      | 移轉掃描程式時,它會變為離線狀態。掃描程式資源在移轉過程中無法使用。掃描程式<br>的軟體更新所需時間少於控管中心的軟體更新。                                                                                                    |

#### 已解決的問題

<span id="page-6-0"></span>本節說明 10.5.3 版中解決的問題。

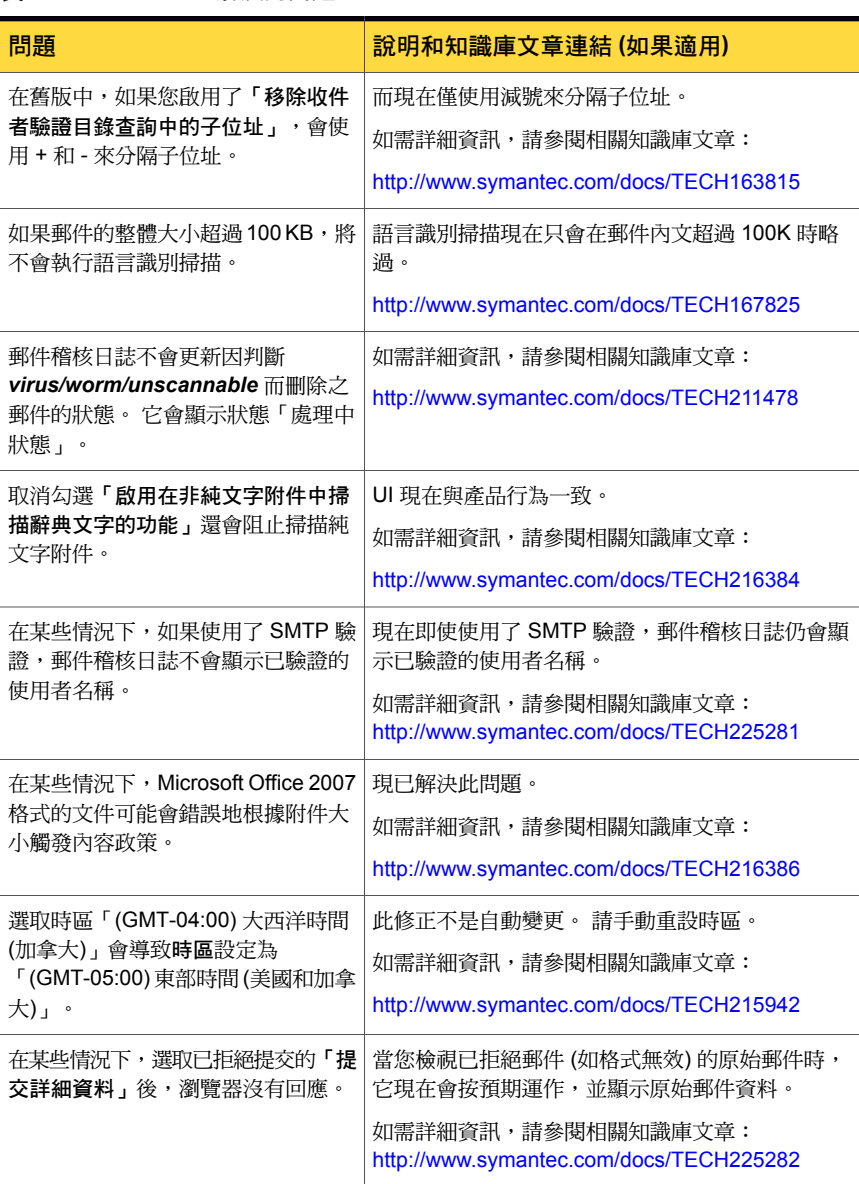

#### 表 1-2 已解決的問題

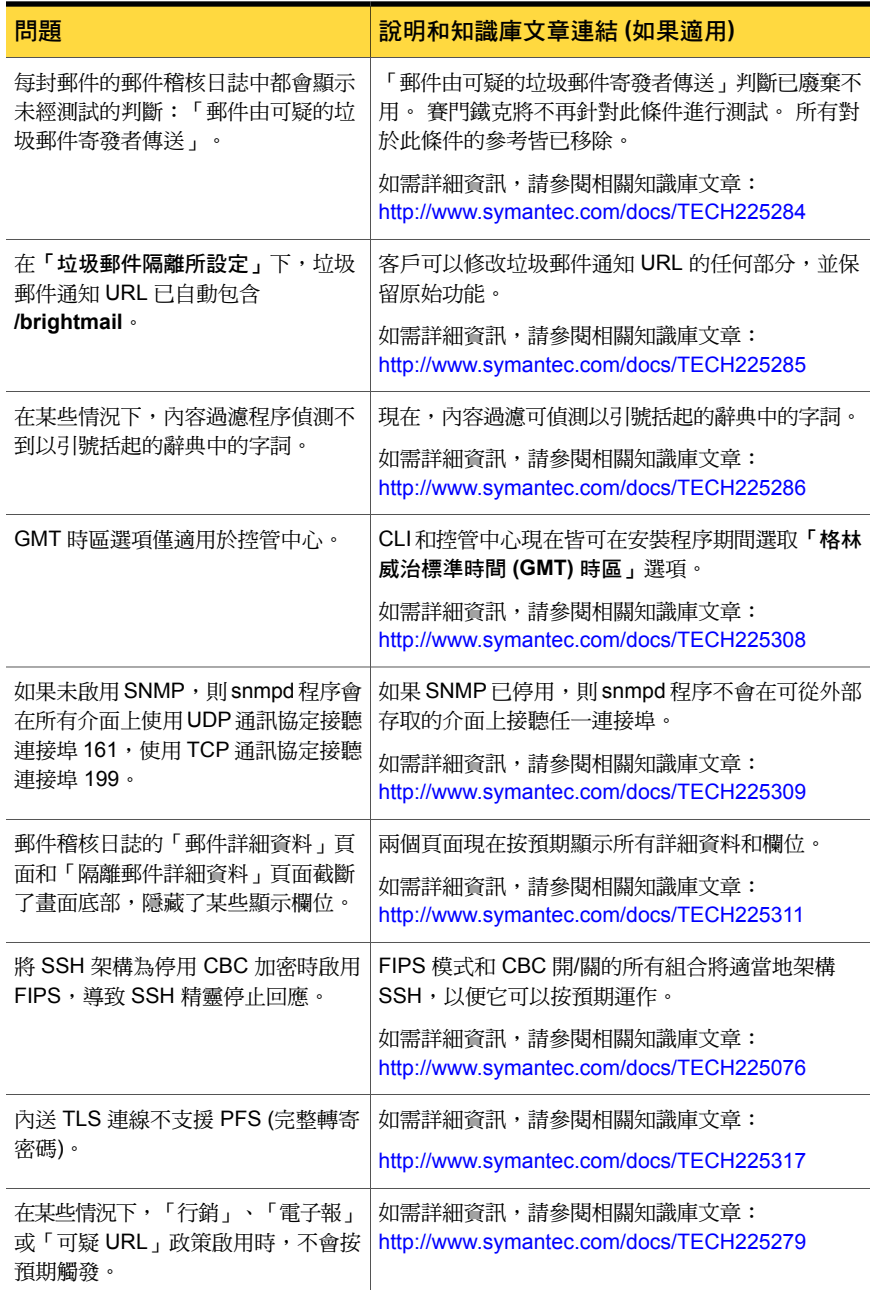

# 已知問題

<span id="page-9-0"></span>本節說明 10.5.3 版中的已知問題。

#### 表 1-3 已知問題

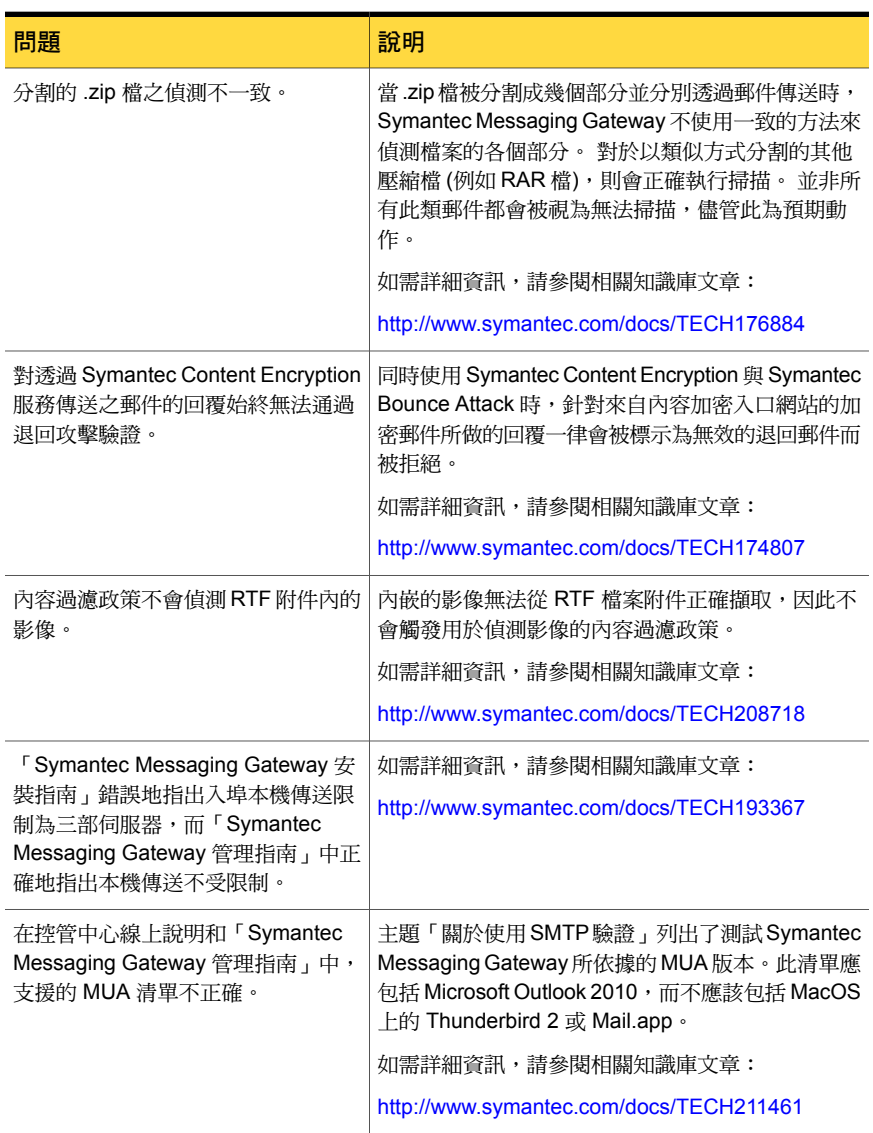

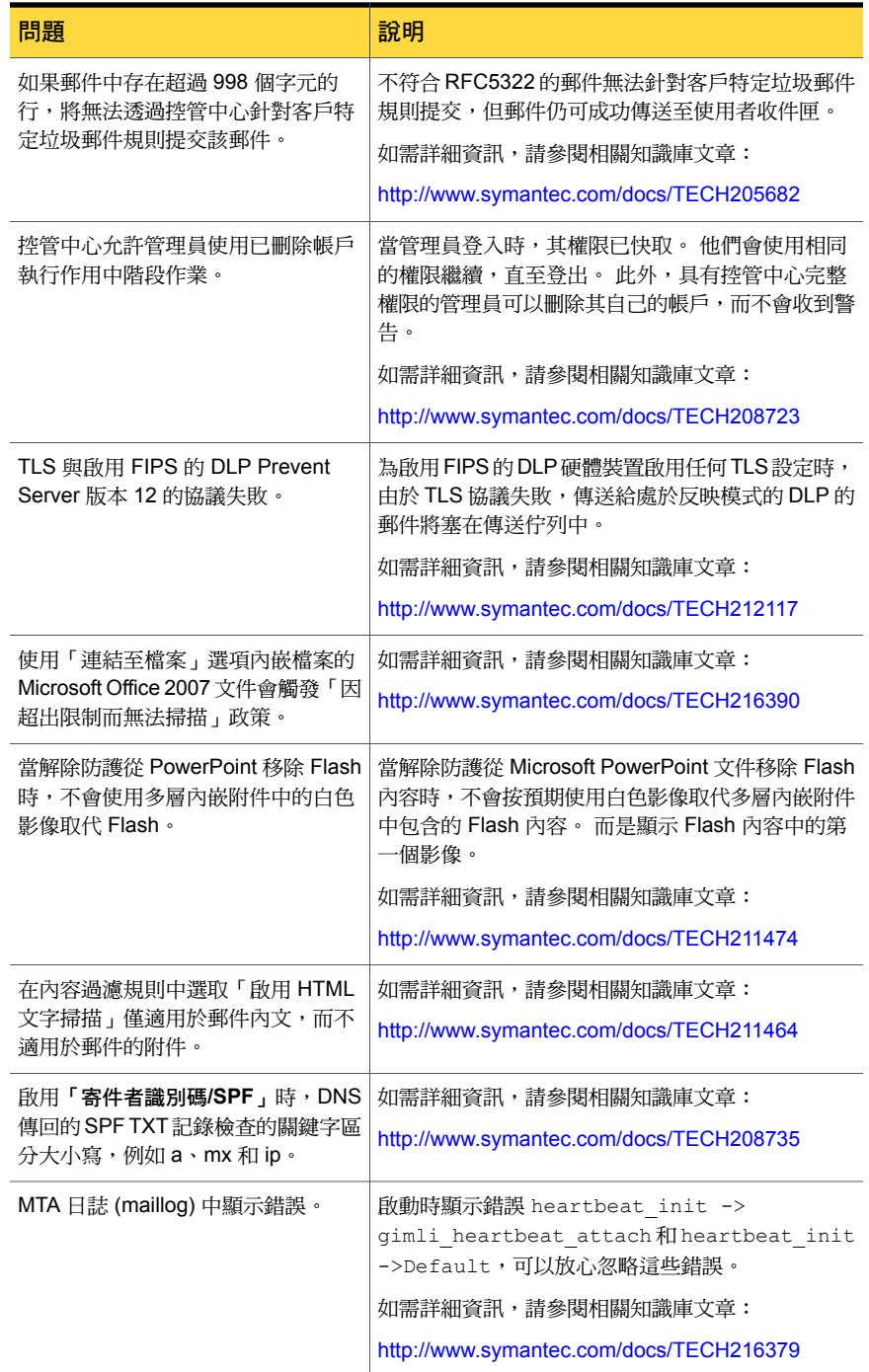

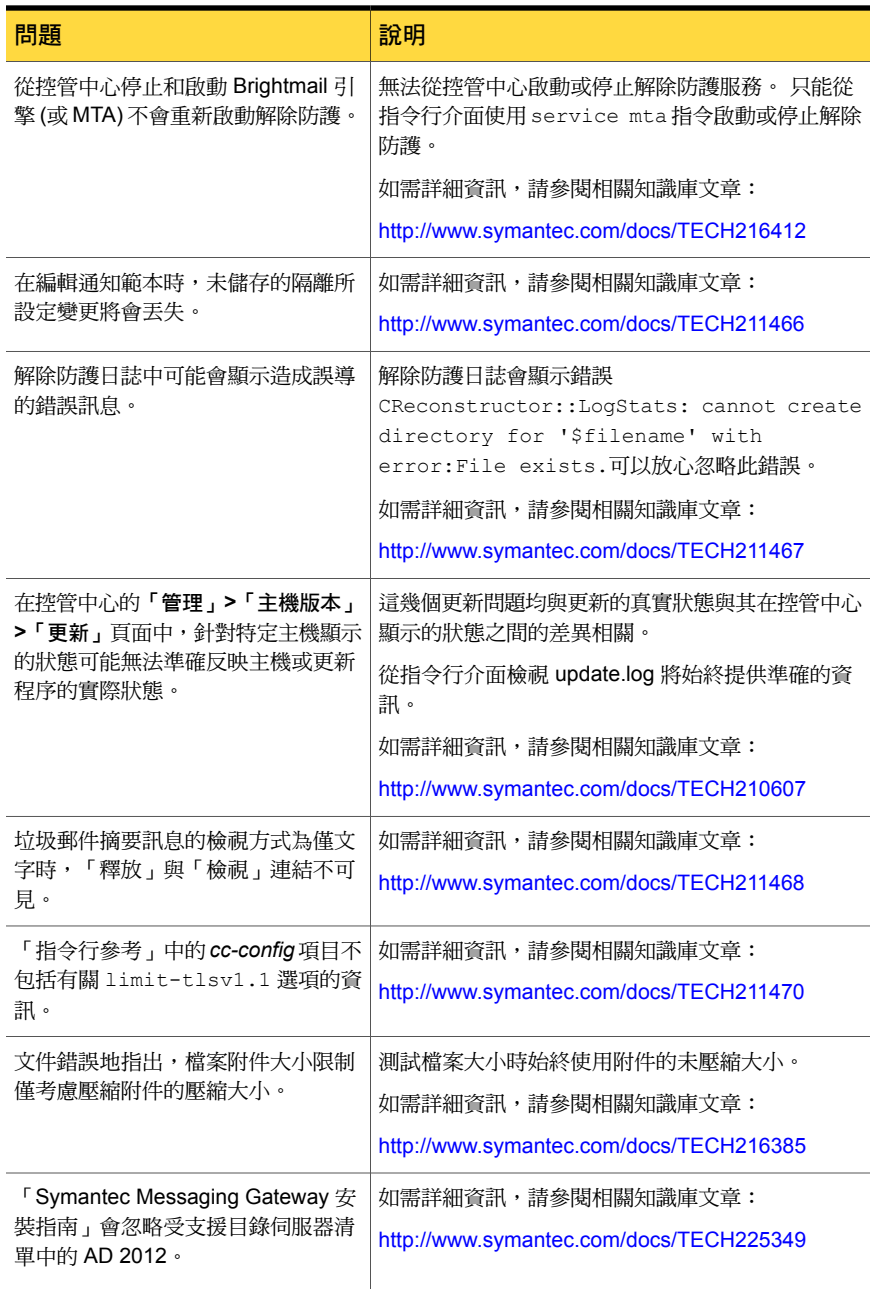

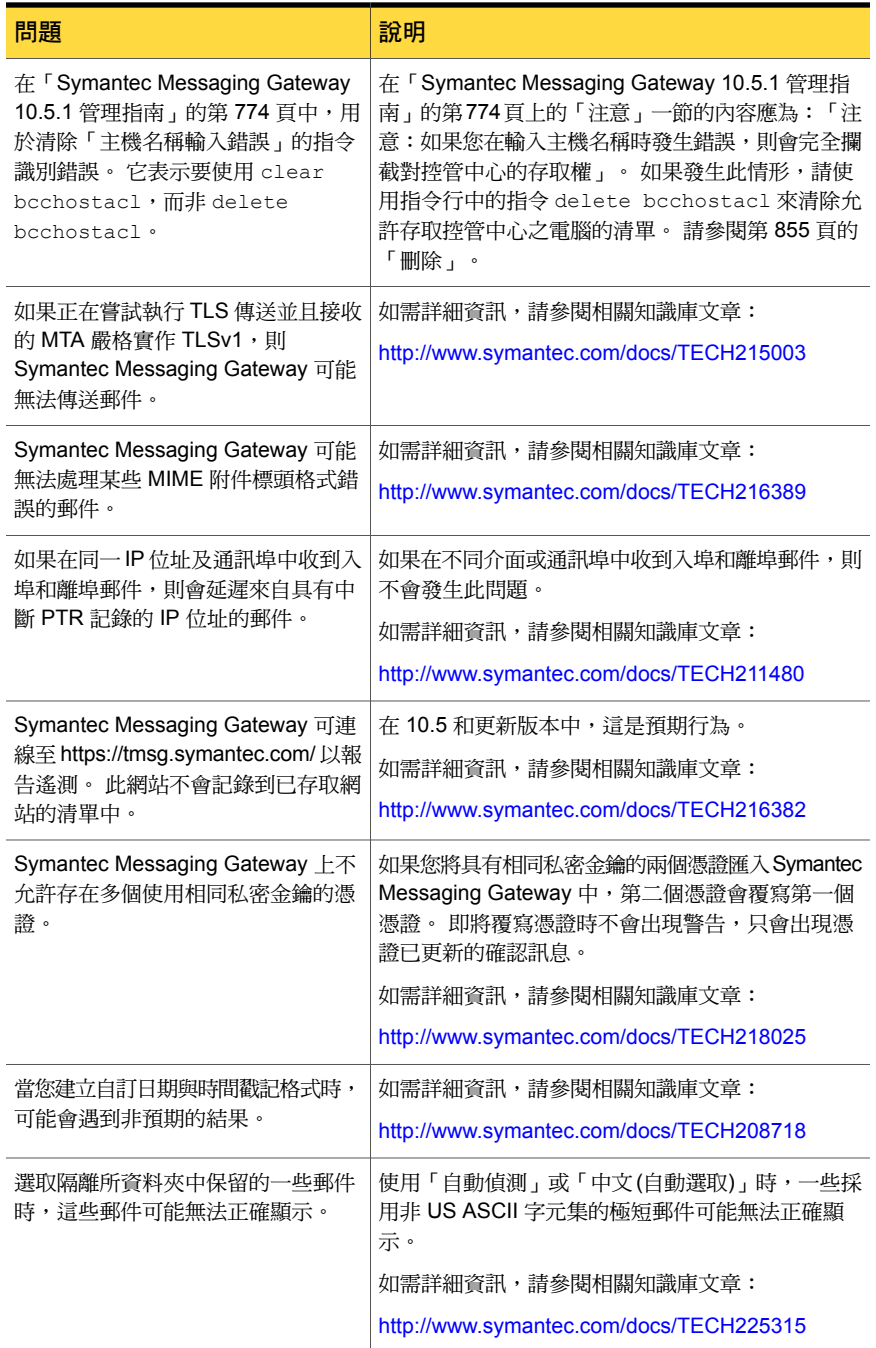

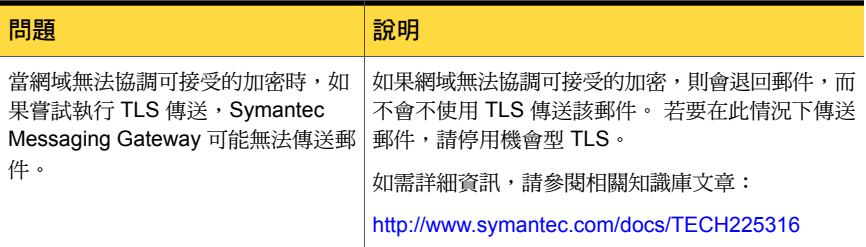